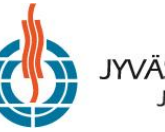

VÄSKYLÄN AMMATTIKORKEAKOULU **JAMK UNIVERSITY OF APPLIED SCIENCES** 

> School of Technology 18.2.2009 Jouni Huotari

## **INSTRUCTIONS FOR WEB CONFERENCING WITH ADOBE CONNECT PRO**

These instructions are aimed for people, who have not used Connect Pro tool, yet. We recommend that first you take a quick overview: <http://www.adobe.com/products/acrobatconnectpro/demo/> and then you test your connection: [https://connect.jamk.fi/common/help/en/support/meeting\\_test.htm.](https://connect.jamk.fi/common/help/en/support/meeting_test.htm)

Below is the address for the web conference. When you click the address, you should wait for the host to accept your request to join the web conference. We advise you to start approximately 15 minutes before the actual presentation takes place.

You should run Audio setup wizard (Meeting/Manage my settings...) in order to get your microphone to function (just in case if you have any questions before, during, or after the presentation :).

The address for joining the Jouni Huotari's web conferences is: <https://connect.jamk.fi/huojo/>